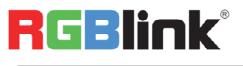

| MSP 221 – Quick Start                                                                                                    |                                                                                                    |                                                      |
|----------------------------------------------------------------------------------------------------|----------------------------------------------------------------------------------------------------|------------------------------------------------------|
| NOTE For full installation, configuration, and operation<br>the MSP 221 user manual, which is available at<br>This quick start provides basic instructions for a<br>installer to set up and operate the MSP 221. | in experienced <b>PORIA</b>                                                                                                    | m for the allation installation and installating the |
| Interface Description                                                                                                    | to www.mane cr                                                                                                    | nn source.                                           |
| Input and Other Interface                                                                                                    | Refer the to below                                                                                                    |                                                      |
|                                                                                                    | <b>DVI Output</b><br>Connect to the monitor or LED scree<br>which has DVI interface.                                                         | _                                                    |
| Interfaces                                                                                                    | VGA Output                                                                                                    |                                                      |
| 1Power Interface4HDMI Input25Indicator6USB Interface                                                                                                    | Can connect to the device with VGA input or VGA monitor.                                                                                     |                                                      |
| (3) VGA Input                                                                                                    | <b>Operation Manual</b>                                                                                                    |                                                      |
| VGA Input                                                                                                    | Program Area                                                                                                    |                                                      |
| Input the video signal from HD player, DVD, and computer, etc.                                                                                                    |                                                                                                    |                                                      |
| HDMI Input                                                                                                    | VGA                                                                                                    |                                                      |
| Input the video signal from HD player,<br>DVD, set top box, computer, disk, etc.                                                                                                    | COPY WRITE1 WRITE2                                                                                                    |                                                      |
| USB Interface                                                                                                    | <b>Operation Manual</b>                                                                                                    |                                                      |
| Used to control the computer and upgrade.                                                                                                    | 1. Power on, the 7 indicator light one by all lights are off.                                                                                | one, and then                                        |
| Indicator                                                                                                    | 2. HDMI+COPY+ENTER:<br>Write external HDMI/DVI EDID into H                                                                                   | DMI WRITE1:                                          |
| Power indicator 2 lights when device has power supply.<br>LED indicator 5 lights when connect USB to computer.                                                                                                   | 3. HDMI+WRITE1+ENTER:<br>Write EDID of HDMI WRITE1 into HE                                                                                   |                                                      |
| Dowon                                                                                                    | 4. HDMI+WRITE2+ENTER:<br>Write EDID of HDMI WRITE2 into HD                                                                                   |                                                      |
| Power<br>Connect one end of the power adapter with the device,                                                                                                    | 5. VGA+COPY+ENTER:                                                                                                    |                                                      |
| the other end into a socket. Plug in, power indictor light                                                                                                    | Write external VGA EDID into VGA W<br>6. VGA+WRITE1+ENTER:                                                                                   | /RITE1.                                              |
| means the device works normally.                                                                                                    | Write EDID of VGA WRITE1 into VG                                                                                                    | A IN of other device.                                |
| The device uses the standard 12V/3A power supply.                                                                                                    | (The EDID of VGA WRITE1 is RGBVG                                                                                                    | A which is                                           |
| Output Inteface                                                                                                    | factory default;)<br>7. VGA+WRITE2+ENTER:                                                                                                    |                                                      |
| 3                                                                                                    | Write EDID of VGA WRITE2 into VG/<br>(The EDID of VGA WRITE2 is RGBV(<br>factory default;)<br>8. EDID reset:<br>Press ENTER+WRITE2+WRITE1+CC | GA which is                                          |
| 1) 2                                                                                                    | +HDMI+VGA+COPY+WRITE1+WRIT                                                                                                    | E2 in anticlockwise                                  |
| 1 DVI Output 2 VGA Output                                                                                                    | to reset MSP 221 EDID.                                                                                                    |                                                      |
| Address:S601-608 Weiye Building Torch Hi-Tech Industrial DeveloprTel:00865925771197Fax:00865925771202Email:sales@rgblink.comhttp://www.rgblink.cn                                                                | nent Zone Xiamen,Fujian Province, P.R.C                                                                                                    | MSP 221 Quick Star<br>Version 2.0<br>Page 2          |

## **Back Panel Description**

## **Functional Description Block Diagram**

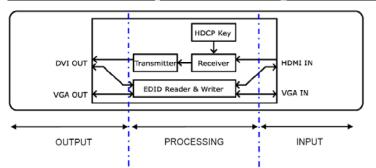

## Input and Output Resolution

| VGA             | 800 ×600 @60Hz  | 1024×768 @60Hz  |
|-----------------|-----------------|-----------------|
| 1024×768 @75Hz  | 1024×768 @85Hz  | 1280×768 @60Hz  |
| 1280×800 @60Hz  | 1280×1024 @60Hz | 1360×768 @60Hz  |
| 1366×768 @60Hz  | 1400×1050 @60Hz | 1440×900 @60Hz  |
| 1600×1200 @60Hz | 1680×1050 @60Hz | 1920×1080 @50Hz |
| 1920×1080 @60Hz | 1920×1200 @60Hz |                 |
| DVI             | 800 ×600 @60Hz  | 1024×768 @60Hz  |
| 1024×768 @75Hz  | 1024×768 @85Hz  | 1280×768 @60Hz  |
| 1280×800 @60Hz  | 1280×1024 @60Hz | 1360×768 @60Hz  |
| 1366×768 @60Hz  | 1400×1050 @60Hz | 1440×900 @60Hz  |
| 1600×1200 @60Hz | 1680×1050 @60Hz | 1920×1080 @50Hz |
| 1920×1080 @60Hz | 1920×1200 @60Hz | 2048×1152 @60Hz |
| 2560× 812 @60Hz | 2560×816 @60Hz  |                 |